#### **الفصل الخامس: تطبيقات في GIS**

تعد GIS من النظم المتطورة التي تمتلك قدرات كبيرة تسمح بترتيب المعلومات المتعلقة بمعطيات إقليمية أو مدينة أو أي موضوع ذات طابع مكاني,حيث تجهز المعلومات على شكل خرائط وكل خريطة تتضمن معلومات محددة عن خاصية معينة واحدة,سواء عن المدينة أو القليم أو التضاريس وغير ذلك,على سبيل المثال خرائط تتعلق بتصميم تخطيط النقل الحضري,حيث يتم تجميع الخرائط المتعلقة بذلك مع بعضها,وكل خريطة تسمى طبقة أو تغطية أو مستوى,وكل طبقة توضع بعناية فوق الخرى,بحيث يظهر كل موقع في أي خريطة بشكل متوافق مع المواقع الخرى في جميع الخرائط. شكل رقم (5-1) يوضح طبيعة عمل GIS .

-1 بيانأات أساسية حول موقع المشروع

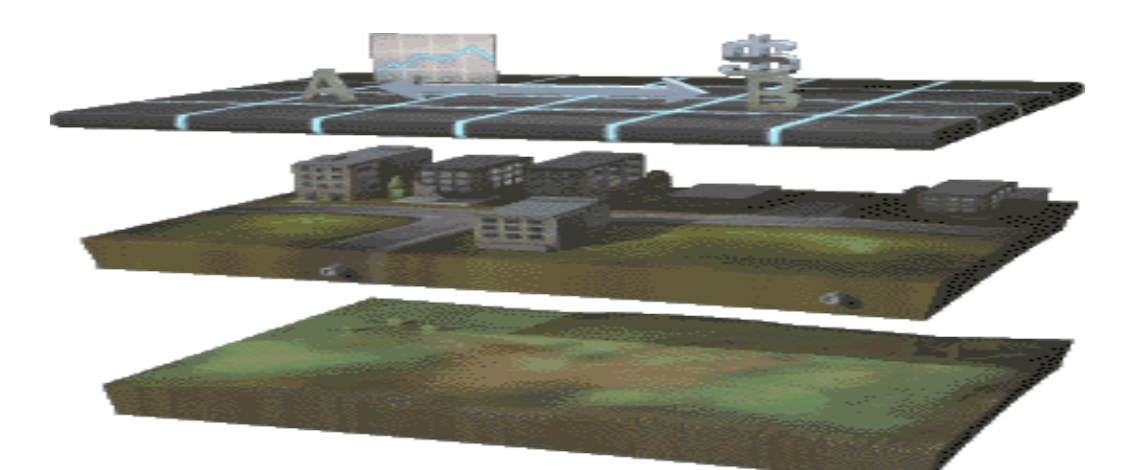

2- تحويل البيانات الى طبقات **Back Victorian VIII** 

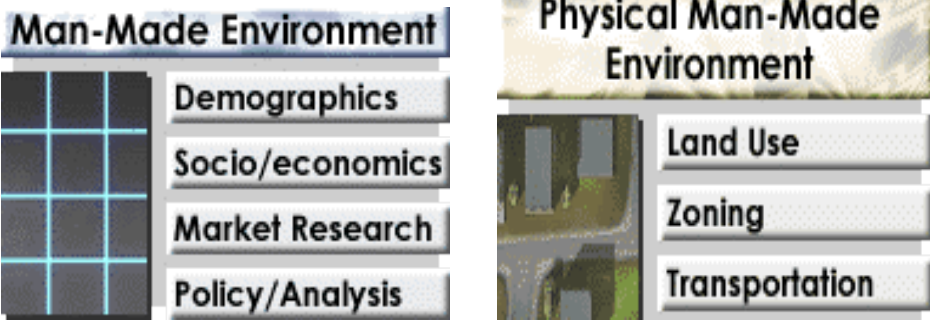

| Natural Environment |            |
|---------------------|------------|
|                     | Ecosystems |
|                     | Soils      |
|                     | Hydrology  |
|                     | Geology    |

-3 تحليل وربط الطبقات مع بعضها لعمل خرائط موحدة

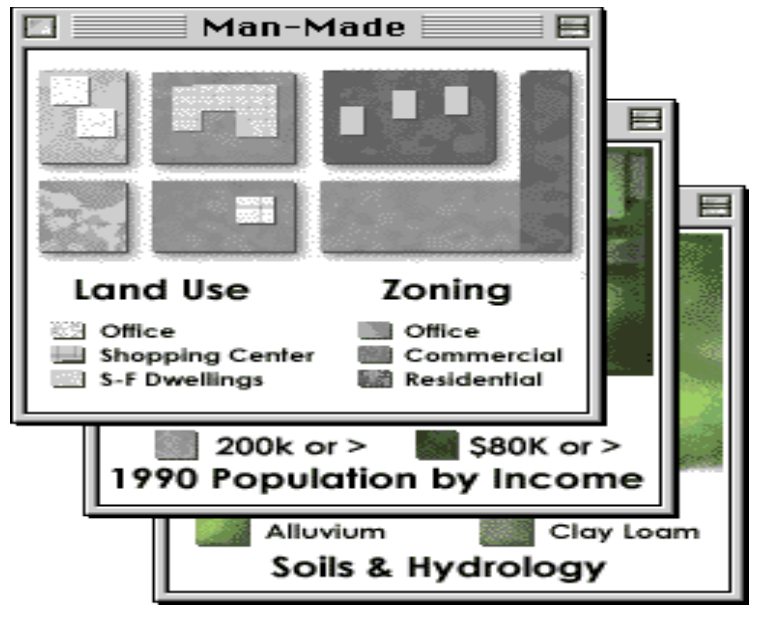

-4 تحليل المعلومات وانأتاج خرائط مساحية وخطية

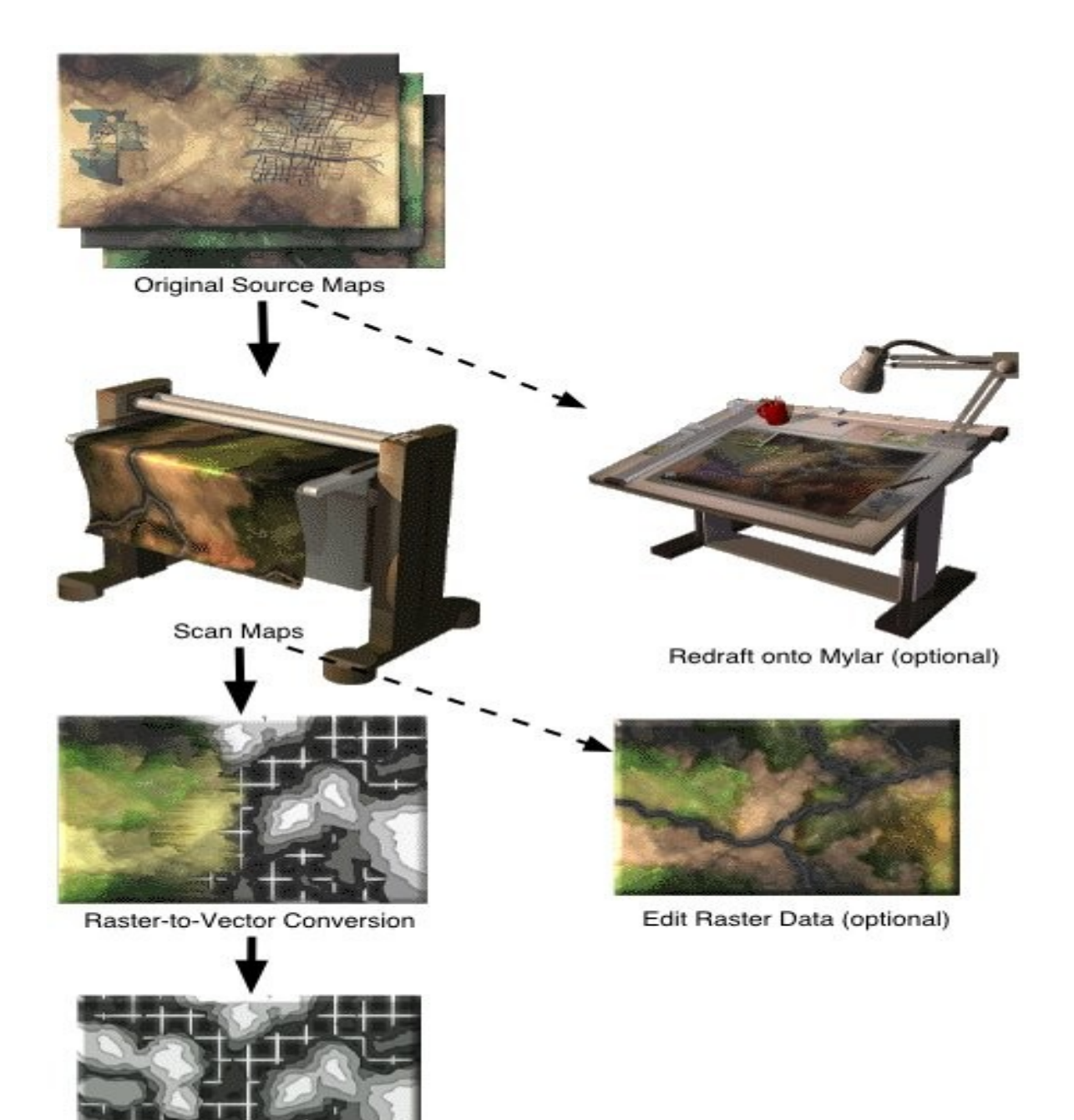

وتعد الطبقة السفلى هي الأساس لأنها تتضمن عدة بيانات حول موضوع الدراسة,وغالبا ما تستخدم خطوط الطول ودوائر العرض لتحديد المواقع على كل الخرائط بشكل مضبوط,شكل رقم(5-2) يوضح كيفية وضع الطبقات فوق بعضها. شكل رقم (5-2)

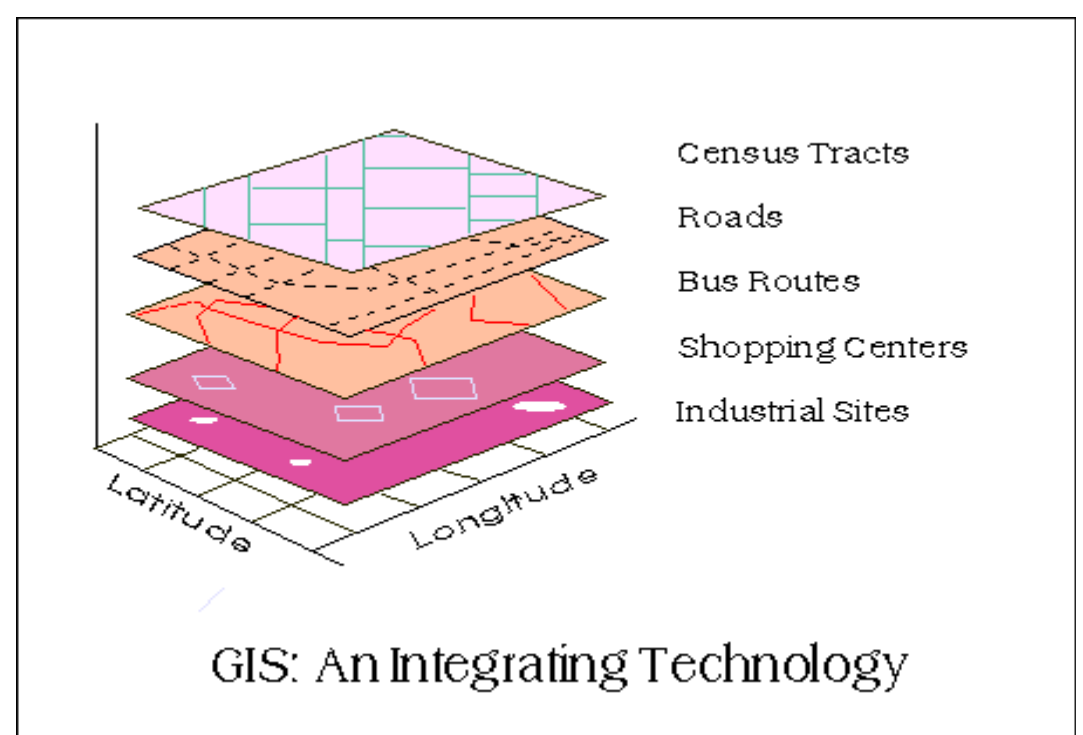

ويتم تسجل الخرائط بعناية خلال نظام مصدر موقع عام,ومن ثم تجري مقارنة وتحليل البيانات التي تتضمنها الطبقات,على سبيل المثال العلاقة بين طرق العبور مع مواقع محلت التسويق,كثافة السكان مع مراكز العمل,بالضافة الى مواقع صغيرة أو مساحات يمكن فصلها عن المواقع المحيطة,شكل رقم(2-5 ),وقد يتم قطع الطبقات التي يحتاجها المستخدم من الموقع المطلوب على الخريطة الكبيرة,سواء كان لموقع واحد أو لمواقع متعددة.

وقد ل تحتاج كل التحليلت الى استعمال كل الطبقات الخرائطية مرة واحدة,ففي بعض الاحيان يحتاج الباحث معلومات محددة بشكل انتقائي لتعبر عن العلاقة بين طبقات معينة ,قد تقتصر على طبقتين أو اكثر,وربما تجمع معلومات تلك الطبقات في طبقة جديدة تستخدم في التحليلات اللاحقة,او تكون على شكل خريطة تتضمن معلومات متنوعة لعدة طبقات,وربما يتم أجراء تعديلات على تلك الخريطة من خلل أضافة وحذف معلومات, على سبيل المثال يراد التعرف على ما يحدث من تغير نتيجة لتوسع طريق ما,فنبدأ بطبقة الطريق,ثم طبقة مواقع توسع الطريق,وبعدها المناطق التي تتأثر بتوسيع الطريق,و مواقع المشاكل التي تواجه توسيع الطريق,وغيرها من معلومات.

أن GIS يمتلك القدرة على تحليل كميات كبيرة من البيانات,من خلال توفر أجهزة وبرامج قادرة على ذلك,ففي المثال السابق عن تصميم النقل الحضري حيث تتوفر بضعة طبقات تحتوي بيانات مختلفة عن بعضها تتمكن النظم من تحليل هذا الكم الكبير من المعلومات التي تحتويها الطبقات والمتعلقة بشبكة النقل على سبيل المثال,والتي قد تضم طبقات عن علم المياه,خصائص السكان,نشاط اقتصادي,وحدات سياسية, أو اية خصائص أخرى طبيعية وبشرية,وكذلك الحال في التطبيقات الأخرى مثل البيئة,إدارة مخاطر, تصميم طاريْ, وغيرها. تمتلك GIS القدرة على فصل المعلومات في الطبقات وتجمع في طبقات أخرى,لذا تستخدم تلك النظم بشكل شأامل في المؤسسات الحكومية,العمل,تحليل المصادر البيئية,استعمال الرض, تحليل موقع,تقدير ضريبة,تخطيط البنى التحتية,تحليل مال ثابت,تحليل سكاني وتسوق,دراسات استيطان,تحليل أثار. وتعد إدارة المصادر الطبيعية من المجالات الرئيسة التي طبقت فيها نظم المعلومات,والتي تتضمن العناصر التية: -1 بيئة الحياة البرية. 2- البيئة البرية والأنهار. -3 مصادر الستجمام والترفيه. -4 السهول الفيضية. 5- المناطق الرطبة. -6 الراضي الزراعية. -7 المكامن المائية. -8 الغابات. ومن التطبيقات الخرى في مجال البنى التحتية,مثل مد أنأابيب مياه الشرب والصرف الصحي,ومد أسلك الكهرباء والهاتف,وغيرها. كما تستخدم النظم في إدارة الأراضي,من حيث اكتساب الأرض وصيانة الملكية وادارة الموارد المائية فيها,وكل ما يتعلق بلرض.

ولغرض التوضيح سيتم التعرف على العديد من التطبيقات العملية لنظم المعلومات في مجالات مختلفة.<sup>(1 )</sup>

### **المبحث الول**

## **اسإتخداما المستكشف EXplorer في الدراسإات الحضرية ( دراسإة تطبيقية على مكة المكرمة )**

أن التطور التكنولوجي في مجال أجهزة الحاسوب والبرامج سمح باستخدام GIS في مجالات مختلفة والتي نتج عنها توفير معلومات لا يمكن الحصول بواسطة الأساليب التقليدية,ومنها إمكانية التجول في أي مدينة في العالم عبر الحاسوب والتعرف على الموقع الذي يرغب المستخدم التعرف عليه,وقد استفادت من هذه الخاصية الكثير من دول العالم ومنها العديد من الدول العربية مثل السعودية والمارات وعمان والردن,حيث تم استخدام المستكشف EXPLORER في هذا المجال والذي تم التطرق الى آلية البرنامج في الفصل السابق,إذ يقدم البرنامج سلسلة خرائط تفصيلية للمدينة تربط بقواعد بيانأات وصفية تعطي مجموعة كبيرة من المعلومات والإحصائيات وأدوات قوية للبحث عن معالم المدينة من شوارع وأحياء وخدمات متنوعة .

## **متطلبات نظاما EXPLORER وأعداده :**

يتطلب المستكشف استخدام حاسوب ذات مواصفات معينة منها معالج بنتيوم II بسرعة 333 ميجا هيرتز وذاكرة بسعة 64 ميجا بايت وشأاشأة عرض 800 ×600 وسواقة أقراص مدمجة بسرعة × 4 مع بطاقة عرض ذاكرتها 4 ميجا بايت وبطاقة صوت ونظام تشغيل ويندوز 98 / 2000 أو ويندوز ميليلنيوم .

ويحتاج البرنامج الى وجود 60 ميجا بايت حرة على القرص الصلب وأبقاء القرص المدمج عند تشغيل المستكشف في سواقته وذلك لوجود اكثر من 200 ميجا بايت من ملفات الصور والفيديو في القرص .

#### **محتويات الخريطة :**

تتألف شاشة محتويات الخريطة من مجموعة من النوافذ الصغيرة مثل نافذة الخريطة التي تظم الخريطة الأساسية لمكة المكرمة في هذا البرنامج,و مرشد الخريطة وهو إطار صغير ثابت يضم خريطة كاملة ومبسطة للمدينة يحدد موقع

محتويات نافذة الخريطة مقارنة بالمدينة كاملة على شكل مربع أصفر اللون يمكن تحريكه أيضاً لتشفير محتويات نافذة الخريطة, و مفتاح الخريطة الذي يتألف من مجموعة من المواضيع أو الطبقات مثل الطرق والحياء والخدمات وغيرها . كما تظم الشاشة شريط أدوات فيه عدد من الأزرار التي يمكن استخدامها للتجوال في خريطة مكة للتعرف على معالمها وتنفيذ الوظائف الساسية التي زود بها البرنامج،و يوجد شريط يوضح الإحداثيات الأفقية والرأسية,كما هو الحال في برامج GIS الشبيهة بواجهة المستكشف مثل VIEW ARC و MAPINFO ,ويعد مفتاح الخريطة أداة أساسية لفهم محتويات الخريطة, وقد تستخدم الطبقات في هذا المجال حيث تختص كل طبقة بنوع معين من معالم المدينة الجغرافية الطبيعية والبشرية مثل طبقة الأحياء السكنية واستعمالات الأرض ومعالم مكة وشبكة الطرق والتضاريس وأنظمة البناء,وفي بعض الاحيان تقسم الطبقة الواحدة الى طبقات ثانوية أو فرعية تختلف في ألوانها ورموزها عن غيرها بحيث يسهل تمييزها,على سبيل المثال تمييز النفق الذي يمر عبره الطريق يكون بلون ونمط خط مميز عن غيره شكل رقم ( 5-3 ) وكذلك أبنية الجامعات تكون مميزة عن أبنية مدارس الثانوية والابتدائية بواسطة اللون أو الرمز المستخدم في تمثيلها وهكذا بقية المظاهر, وباستخدام مربع انتقاء الى جانب كل طبقة أو طبقة فرعية يمكن عرضها أو إخفائها في النافذة,على سبيل المثال يراد إظهار المستشفيات تستخدم عدة خطوات تبدأ بالنقر على مربع الانتقاء الى جانب بند مستشفيات في مفتاح الخريطة،حيث يوجد شريط الأدوات في نافذة محتويات الخريطة على شكل زر ( استعلام ) والذي يقوم بمهمة عرض المعلومات ( البيانات الوصفية ) الخاصة بالمظهر الذي يروم المستخدم التعرف عليه. شكل رقم (5- 3) شبكة الطرق في مكة المكرمة

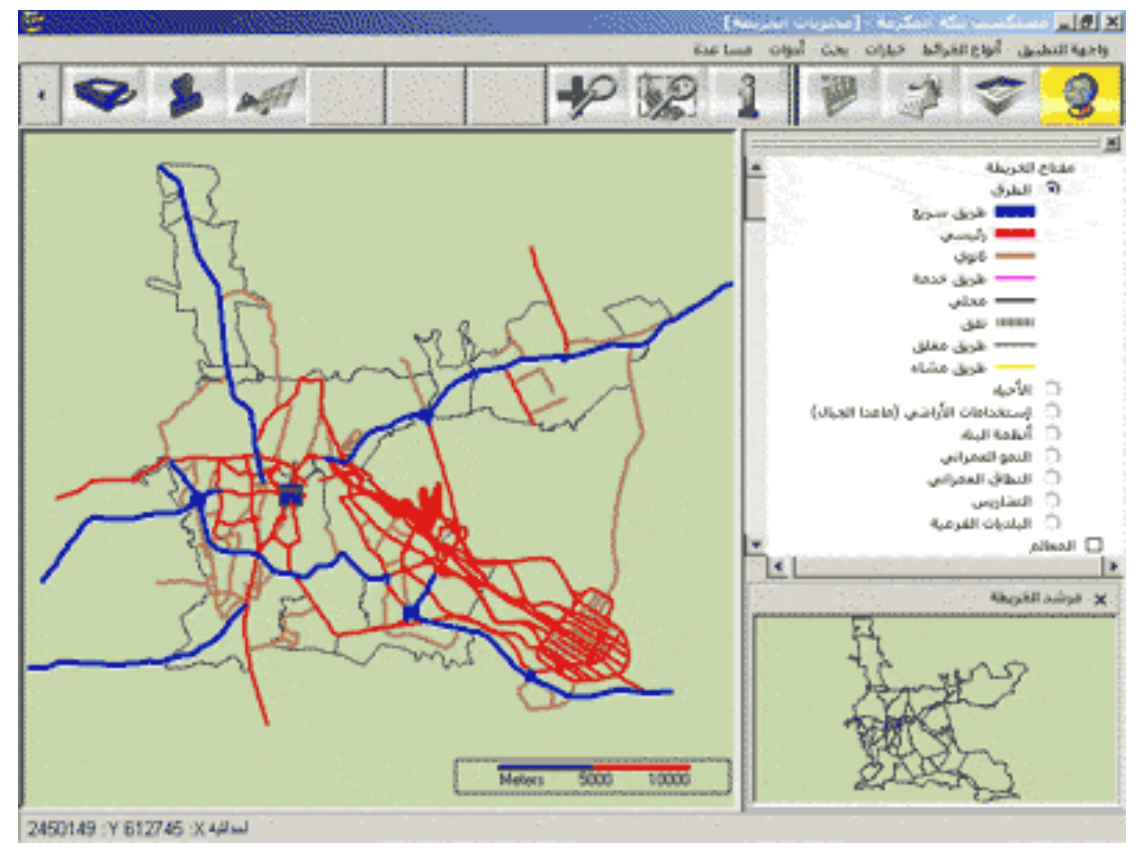

حيث يمكن التعرف على موقع مصرف،مدرسة،صيدلية أو أي مؤسسة من خلل النقر على المدارس أو المستشفيات أو الصيدليات بعد انأتقاء زر استعلم الذي يتضمن شريط الأدوات, كما توجد أزرار أخرى التي تتحكم بالتجوال داخل الخريطة .المدينة,شكل رقم(5-4) شكل رقم (5-4)أنواع أزرار التحكم بالتجوال داخل خريطة المدينة

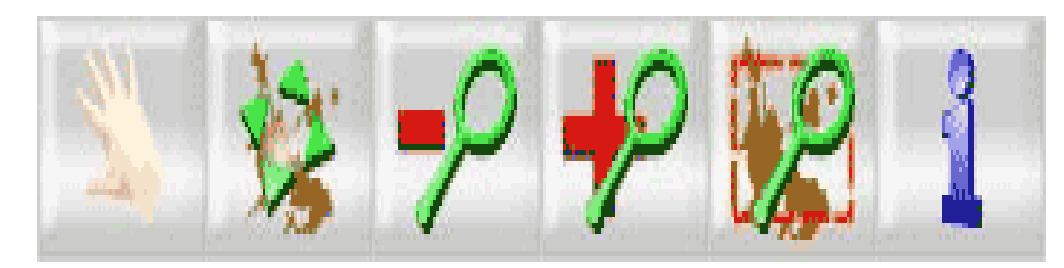

حيث يتم تكبير منطقة محددة أو الخريطة بأكملها وإمكانية التجوال في محتوياتها,أي يمكن التحكم بعرض الخريطة والوصول الى البيانات الوصفية المرتبطة بمعالمها أو مظاهرها المختلفة باستخدام القوائم العلوية في نافذة محتويات الخريطة أيضاً,حيث تقدم قائمة ( أنواع الخرائط ) أسلوباً مباشراً لعرض أو إخفاء المكونات الأساسية للخريطة,مثل استعمالات الأرض والطرق والتضاريس

أو البلديات الفرعية وغيرها من المعلومات,ويمكن عرض صورة جوية لمكة المكرمة خلف الخريطة بحيث يمكن مشاهدة الصورة الجوية أثأناء استخدام البرنامج،ويتم توضيح الصورة الجوية في إحداثياتها ومقياسها الصحيح وقد تكون مكملة للخريطة .

وتقدم قائمة خيارات الأمر ( نسخ الى الحافظة) الذي يسمح بنقل الجزء الظاهر من الخريطة الى الحافظة بحيث يمكن لصقها لاحقاً واستخدامها في برامج أخرى بالإضافة الى الأمر ( تصدير الخريطة ) لحفظ الخريطة كصورة نقطية بهيئة ( BMP ) وتقدم هذه القائمة أيضاً الأمر ( طباعة الخريطة ), ولا يدعم مستكشف مكة المكرمة طريقة مباشرة لتصدير الخريطة الى برامج التصميم بالحاسوب . ومن الجدير بالذكر أن أهم الوظائف التي يقدمها المستكشف للسياح والزائر والمستخدم العادي تقع في قائمة بحث تتضمن إمكانأات متقدمة لتحديد موقع أي من المظاهر الموجودة في طبقات الخريطة,إذ يمكن العثور على شارع أو حي باختيار الأمر شارع أو الأمر حي من قائمة بحث ثم انتقاء الاسم المطلوب من اللئحة والضغط على زر ( إظهار على الخريطة ) ليقوم مستكشف المدينة بعد ذلك بتعديل محتويات ومقياس رسم نافذة الخريطة بحيث يتوسط الحي أو الشارع تلك النافذة كما يتم إظهار أسمه على الخريطة وتلوينه باللون الصفر لتمييزه,ويمكن استخدام (معلم) للبحث عن معالم مكة الخرى مثل المساجد والفنادق والمطاعم وغيرها شكل رقم ( 5-5) .

### شكل رقم (5-5) البحث عن المعالم في المدينة

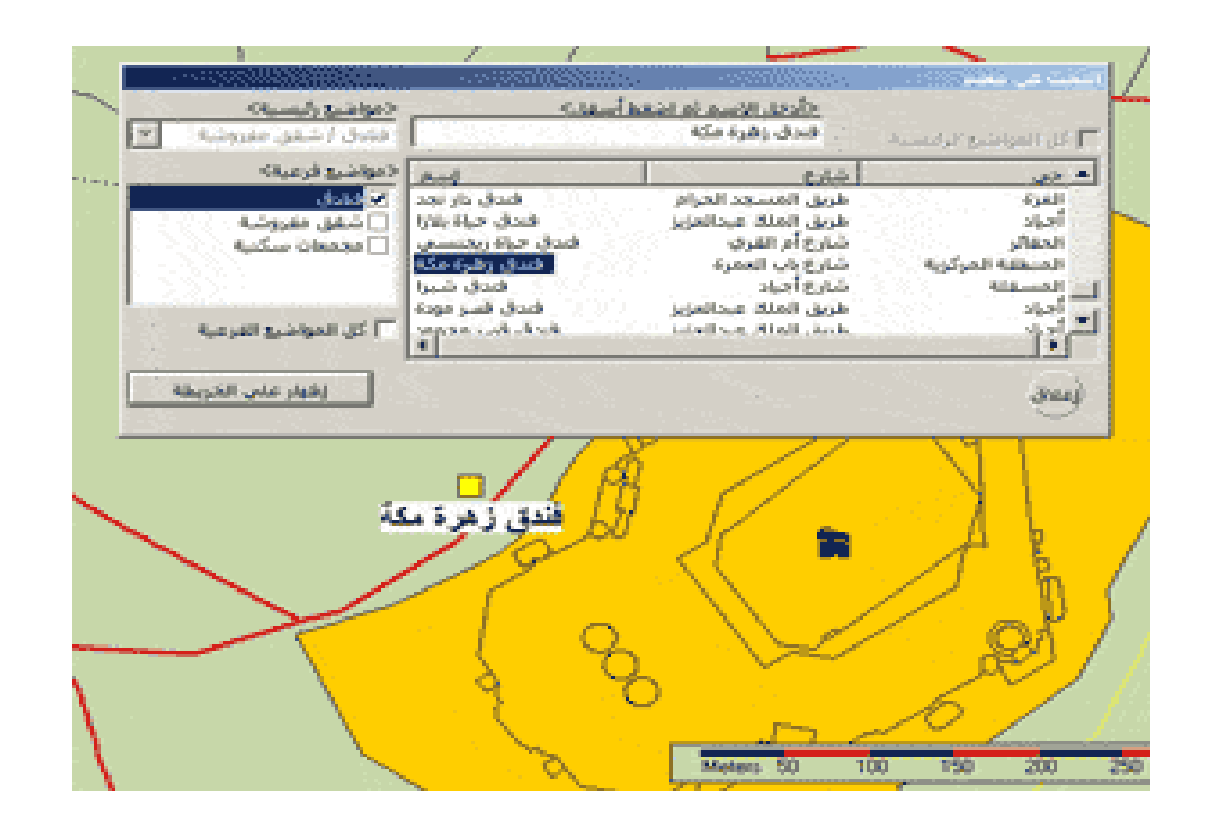

وأضيف الي المستكشف في قائمة أدوات إمكانية التحكم بعرض نافذة مفتاح الخريطة والمرشد وشريط المعلومات،وهي ميزة جديدة تسمح باستغلال كامل مساحة الشاشة تقريباً لعرض خريطة مكة،وتتضمن القائمة أيضاً مجموعة من الأوامر المهمة مثل الأمر ( تعريف/ تسمية ) الذي يسمح بإظهار أسماء الأحياء والشوارع في الخريطة باللغة العربية أو الإنجليزية حسب لغة واجهة البرنامج وكذلك إمكانية إخفاء الأسماء الظاهرة .

وتتوفر في البرنامج امكانية قياس المساقة والتي تعد من المزايا المهمة في مستكشف المدن ومنها مكة المكرمة,حيث يمكن قياس المسافة بين المعالم الظاهرة على الخريطة بصورة مستقيمة أو متعرجة وذلك من خلل النقر على

سلسلة من النقاط تمثل الطريق بينهما ثم يعرض البرنامج بعد ذلك المسافة ويمكن استخدام هذه الوظيفة لمعرفة أقصر طريق بين الحرم المكي وأماكن أقامه الحجاج ضمن نطاق مدينة مكة،ويمكن تضمين المعلومات تفاصيل أخرى تخطيطية أو اجتماعية .

ومن المميزات التي يتمتع بها البرنامج يقوم أمر ( مقياس الرسم ) بتكبير وتصغير الخريطة تبعاً لمقياس الرسم الذي ينتقيه المستخدم من لائحة تتضمن مقياس الرسم أو بكتابة مقياس رسم خاص .

#### **مواضيع الخريطة :**

يستطيع المستخدم الحصول على معلومات مهمة عن المدينة في فقرة ( مواضيع الخريطة ) شكل رقم (5-6 ) مع توفير إمكانية للبحث عن كلمة في هذه المواضيع وطباعة أي منها, وتتضمن هذه الفقرة عدداً من المواضيع مبوبة في بابين رئيسيين بالنسبة لمكة المكرمة هما الحج ومكة كمدينة والمزودة بعدد من المخططات التوظيحية,يتناول الباب الول الحديث عن أدارة الحج وعناصره كالمواقيت والمشاعر والتعريف بالمسجد الحرام والمراحل المختلفة التي أجريت على توسيع الحرم،أضافة الى معلومات وإحصائيات خاصة بالحجيج .

# شكل رقم (5-6) مواضيع الخريطة

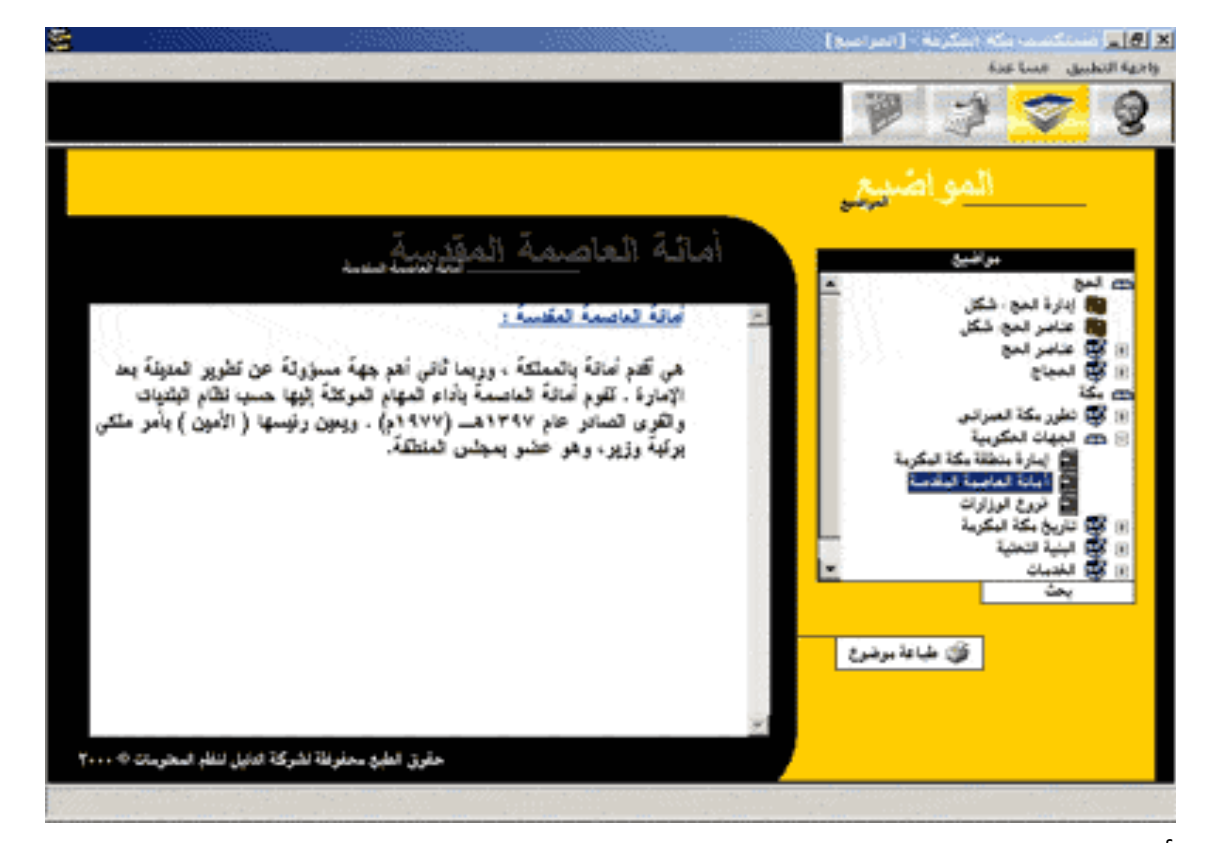

أما الباب الثاني التطور العمراني لمكة المكرمة خلال العصور المختلفة من بداية العهد الراشدي والأموي والعباسي والفاطمي والعثماني وحتى العصر الحالي حيث يتم التعرف على التنظيم الإداري لمكة والبنية التحتية من طرق وكهرباء وغيرها،فضلاً عن الخدمات المتوفرة فيها كالخدمات الترفيهية والأندية الرياضية والتعليم والصناعة .

### **البيانات الحصائية :**

تتوفر بيانات إحصائية هامة عن مكة المكرمة يمكن الحصول عليها من فقرة ( إحصائيات ) شكل رقم ( 5-7 ) والتي تعد من الفقرات المهمة في مستكشف المدينة،وتتضمن تلك الحصائيات معلومات دقيقة يحتاج أليها المستثمرون

والمنتجون والموزعون بالإضافة الى شركات البناء والشركات العقارية,ويتضمن ذلك قائمة كاملة بأسماء الحياء في مكة ومساحة كل منها بالضافة الى الكثافة السكانية في الحي الذي يتم اختياره,كما تتضمن هذه الفقرة قائمة مفصلة بالخدمات المتوفرة في كل حي من مطاعم ومساجد ومدارس ومنتزهات ومواصلات ومحطات وقود وفنادق وشقق مفروشة ومراكز صحية وصيدلية ومراكز بريد ومحلت تجارية ومدارس وجامعات .

شكل رقم (5-7) معلومات احصائية

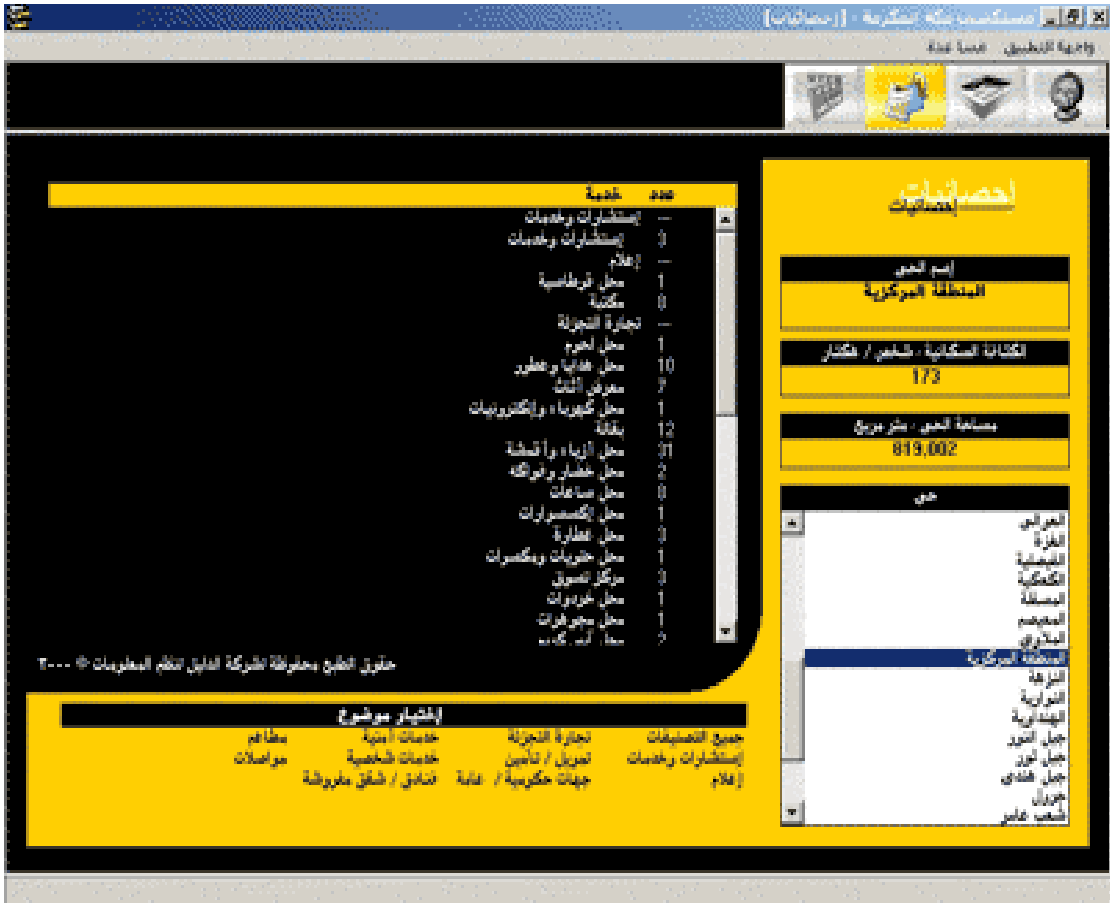

**إظهار الصورة والصوت :**

تتضمن الفقرة ( صوت وصورة ) في مستكشف مكة المكرمة صوراً ثابتة ولقطات متحركة من دون التعليق عليها,وتحتوي هذه الصورة واللقطات المتحركة على عدد كبير من المعلومات عن النمو التاريخي والعمراني لمدينة مكة منذ العام الأول الهجري وحتى الوقت الحاضر, وقد استخدم الترتيب البجدي لمواضيع هذه الصور بدلاً من ترتيبها ترتيباً موضوعياً والذي يعد عملية صعبة . تقدم هذه الوسائط المتعددة معلومات متكاملة عن مكة المكرمة ومشاعر الحج حيث يشمل جبل الرحمة والنور والصفا أثناء الحج فضلاً عن التطورات العمرانية والخدمات المتنوعة.<sup>(2 )</sup>